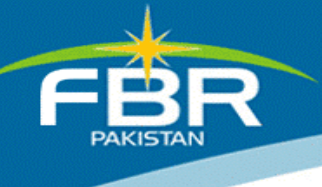

# STANDARD OPERATING PROCEDURE

Forwarding Audit Cases

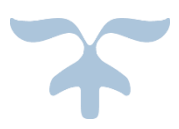

APRIL 5, 2017

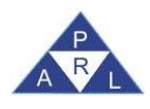

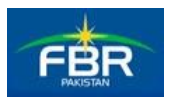

#### **Table of Contents**

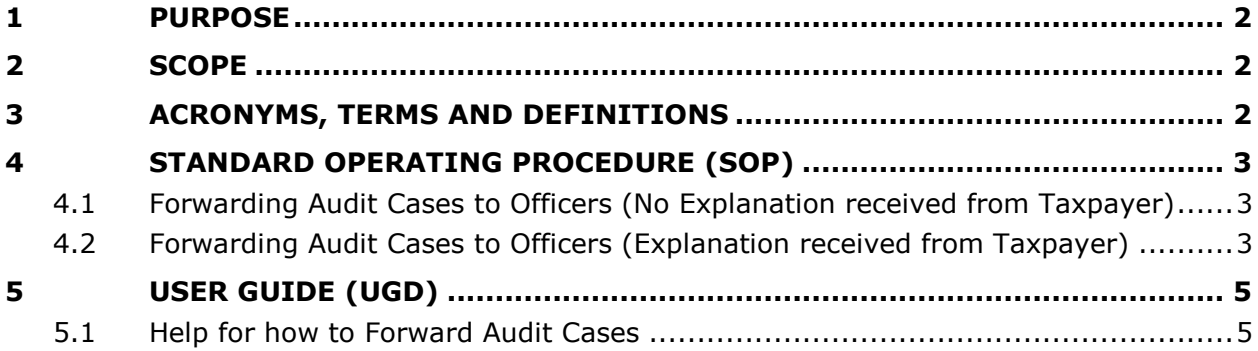

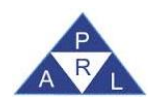

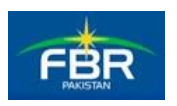

## <span id="page-2-0"></span>**1 PURPOSE**

The purpose of this document is to explain the Standard Operating Procedures (SOP) defined by Federal Board of Revenue (FBR) for Forwarding Audit Cases.

## <span id="page-2-1"></span>**2 SCOPE**

The scope of this document is to explain the activities required to forward audit cases to officer for proceedings u/s 177.

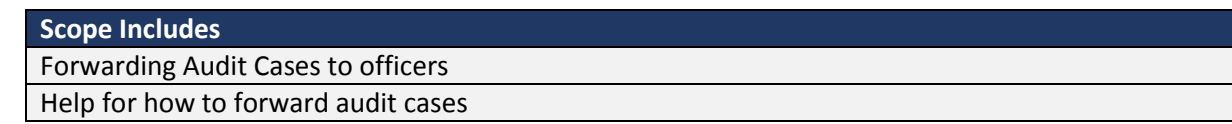

#### <span id="page-2-2"></span>**3 ACRONYMS, TERMS AND DEFINITIONS**

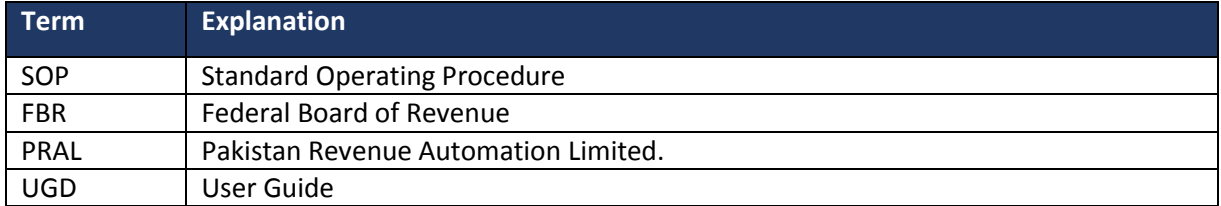

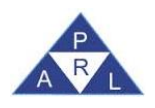

ŗ

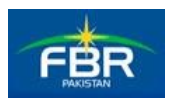

### <span id="page-3-1"></span><span id="page-3-0"></span>**4 STANDARD OPERATING PROCEDURE (SOP)**

#### **4.1 Forwarding Audit Cases to Officers (No Explanation received from Taxpayer)**

An Officer performed audit and submitted the report. Officer issues submitted Audit Report u/s 177(6) (Notice on issues arising out of Audit) to the taxpayer and taxpayer does not send explanation as a response to the report.

- Officer forwards the report to the Commissioner, which shall appear in the Outbox of the Commissioner.
- Commissioner forwards the report to the quasi-judicial officer for judicial proceedings and finalization of the audit.

**Note:** Forwarded Report shall appear in the Outbox of the quasi-judicial officer.

 Quasi-judicial officer shall then be able to perform proceedings on assigned case and issue amendment notice under privileges of section 122

**Note:** Issued Amendment Notice shall appear in Outbox and Audit Report shall be available in the Completed folder of the quasi-judicial officer.

#### <span id="page-3-2"></span>**4.2 Forwarding Audit Cases to Officers (Explanation received from Taxpayer)**

An Officer performed Audit and submitted the report. Officer issues submitted Audit Report u/s 177(6) (Notice on issues arising out of Audit) to the taxpayer and taxpayer sends Explanation against the Audit Report  $u/s$  177(6) (Explanation on issues arising out of Audit).

If Explanation from taxpayer is received, then future actions shall be taken against Explanation. Following scenarios can occur:

**Option 1.** In case, Audit Report is still available in the Outbox of the officer (who performed audit) i.e. no action has been taken against Report by the Officer and Explanation is received:

 The officer shall forward the received Explanation to the Commissioner instead of the report.

**Note:** Forwarded Explanation shall appear in Inbox of the Commissioner.

 The Commissioner can then forward the Explanation permanently to the quasi-judicial officer for judicial proceedings and finalization of the audit.

**Note:** Forwarded Explanation shall appear in Inbox of the quasi-judicial officer.

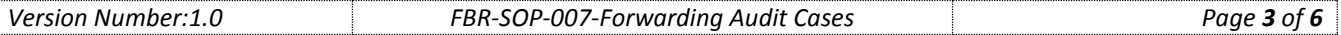

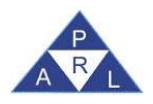

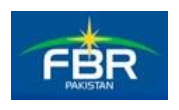

 Quasi-judicial officer shall issue amendment notice under privileges of section 122, against received Explanation.

**Note:** Amendment Notice shall appear in Outbox and Explanation shall be available in the Completed folder of the quasi-judicial officer.

**Option 2.** In case, Audit Report is still available in the Outbox of the commissioner i.e. no action has been taken by the Commissioner and Explanation is received:

 The Commissioner shall forward the Explanation permanently to the quasi-judicial officer for judicial proceedings and finalization of the audit.

**Note:** Forwarded Explanation shall appear in Inbox of the quasi-judicial officer.

 Quasi-judicial officer shall issue amendment notice under section 122 against received Explanation.

**Note:** Amendment Notice shall appear in Outbox and Explanation shall be available in the Completed folder of the quasi-judicial officer.

- **Option 3.** In case, Audit Report is available in the Outbox of the quasi-judicial officer i.e. no action has been taken against Report by the Quasi-Judicial Officer and Explanation is received:
	- Once Explanation is received by the Quasi-judicial officer, he shall now issue amendment notice under privileges of section 122 against received Explanation.

**Note:** Amendment Notice shall appear in Outbox and Explanation shall be available in the Completed Tasks folder of the quasi-judicial officer.

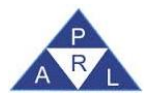

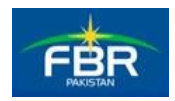

# **5 USER GUIDE (UGD)**

## **5.1Help for how to Forward Audit Cases**

<span id="page-5-1"></span><span id="page-5-0"></span>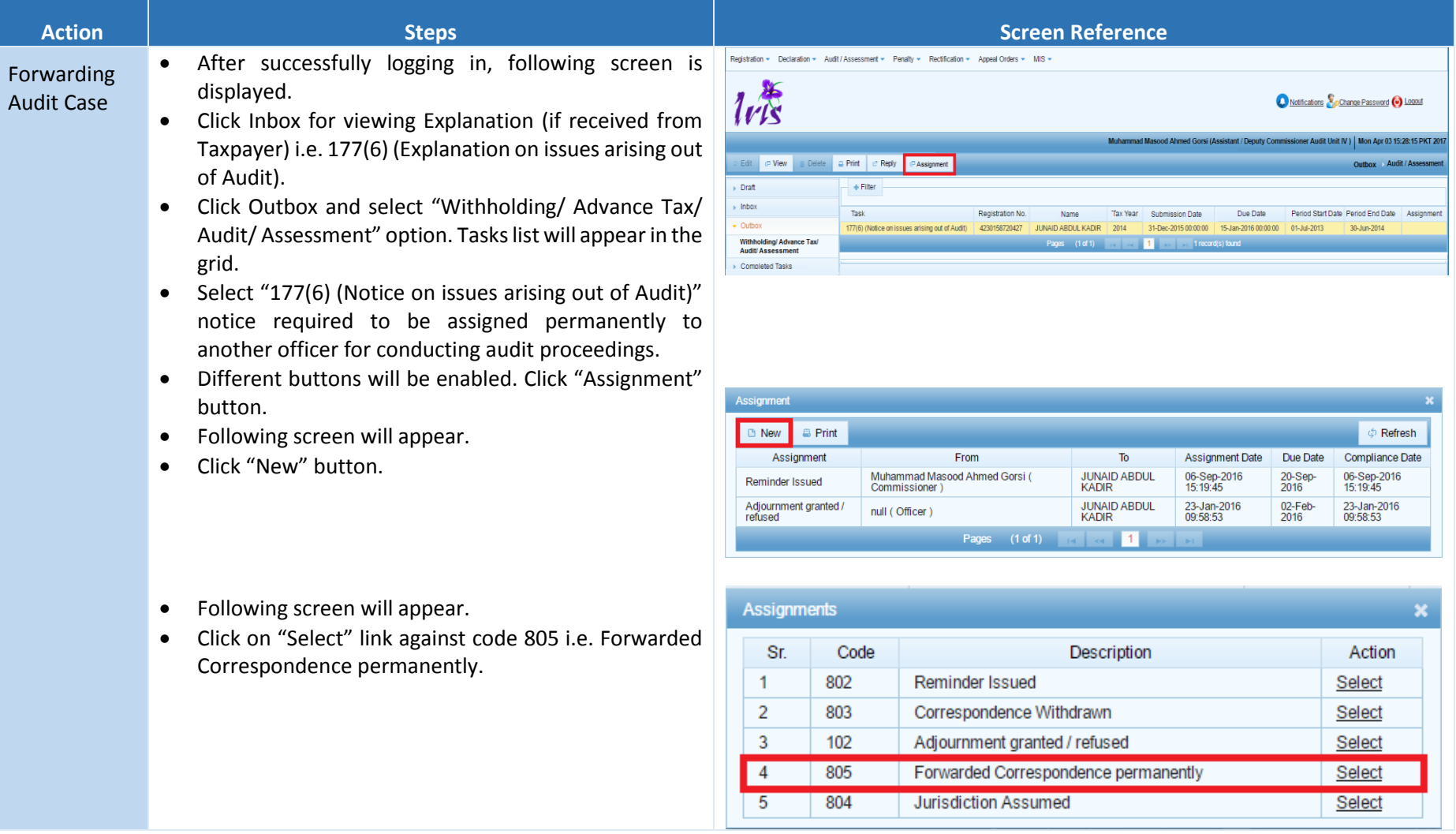

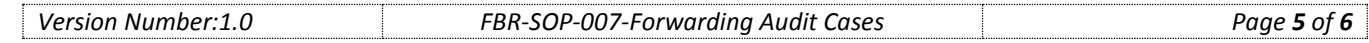

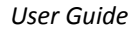

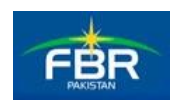

- Following screen will appear.
- Click on "To" button.

Assignment: Forwarded Correspondence permanently Due Date:\*  $\mathfrak{m}$ **R** Classified: Sr. Code Description File Name No records found. **B** Save **Search Tax Collector** Search by: Registration No. or Name  $\overline{a}$ Name Assistant / Deputy Commissioner Audit<br>Unit-IV 4220142711507 Sain Bux Shahani Select Assistant / Deputy Commissioner<br>Enforcement & Collection Unit-I 4220186399675 Syed Sohail Ahmed Naqvi Select Assistant / Deputy Commissioner 4220179722781 Mirza Liaquat Shikoh Taimuri Select Enforcement & Collection Unit-II Assistant / Deputy Commissioner<br>Enforcement & Collection Unit-III 4220179722781 Mirza Liaquat Shikoh Taimuri Select Assistant / Deputy Commissioner<br>Enforcement & Collection Unit-IV 4220186399675 Sved Sohail Ahmed Nagvi Select Assistant / Deputy Commissioner Legal<br>Unit-I 3110453304733 Haroon Islam Select Pages (12 of 12) **14** <4 10 11 12

- Following LOV will appear.
- **•** Enter Name or Registration Number and click  $\sqrt{P}$ button.
- List of Tax Collectors will appear in the grid.
- Click "Select" link against the relevant Officer for selection of post (to whom task will be forwarded).
- Click "Save" button on following screen. And task shall be forwarded to the assigned officer permanently.
- The forwarded notice will appear in the "Inbox" of assigned officer.
- The Officer whom the notice is assigned will also be able to forward it to other relevant officer.
- Officer will be able to continue proceedings.

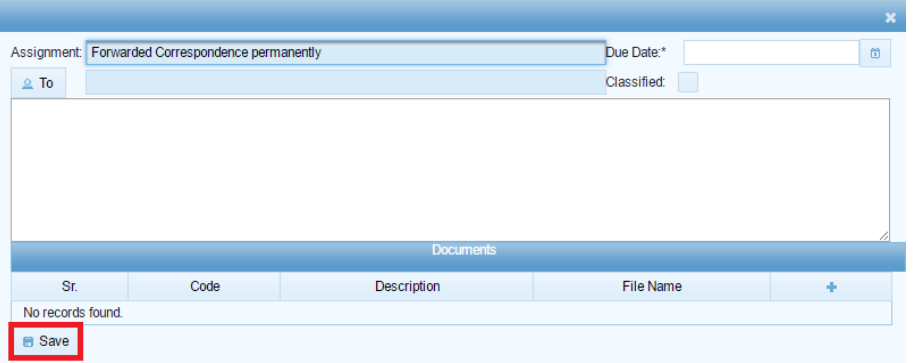

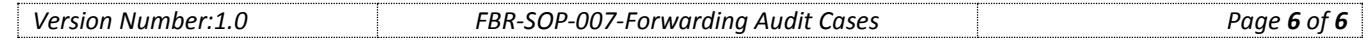